# **Інструкція по оновленню OTaMan та операційної системи Manjaro Linux**

При виконанні інсталяційного скрипта було виконано повне оновлення операційої системи і встановлено найновішу на той момент версію програми OTaMan. Але оновлення системи випускаються регулярно. Деякі з цих оновлень пов'язані з безпекою та якістю системи. Програма OTaMan також постійно вдосконалюється і супроводжується. Тому бажано періодично виконувати оновлення операційної системи і програми OTaMan.

Оновлення операційної системи Manjaro Linux можна виконати різними способами:

- 1) за допомогою програми «Встановлення та вилучення програм» в режими GUI
- 2) за допомогою консольної команди pacman

#### **Оновлення системи в режими GUI**

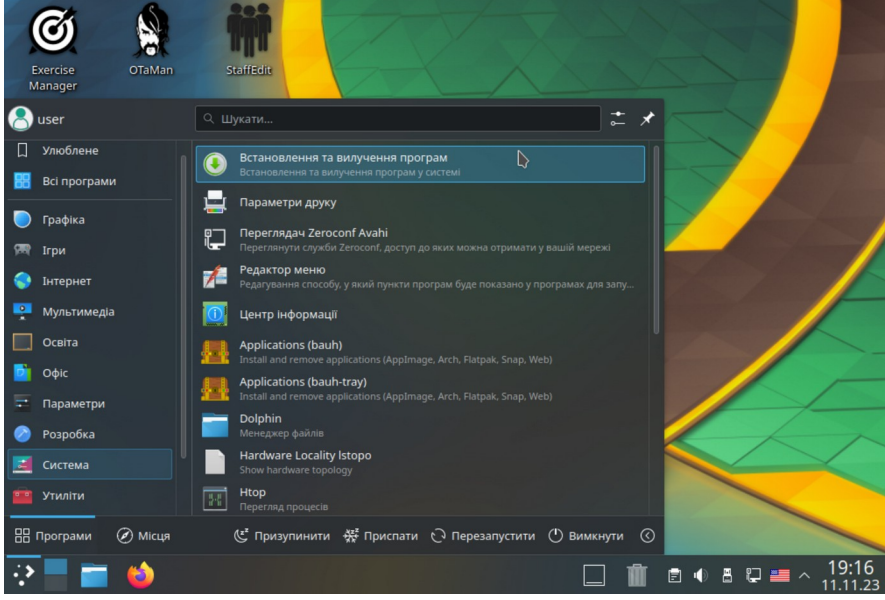

Після запуску прогоами виберіть вкладку Оновлення. При цьому буде виконано пошук оновлень. Якщо оновлення знайдені, то потрібно натиснути кнопку Застосувати, щоб заватажити і встановити оновлення.

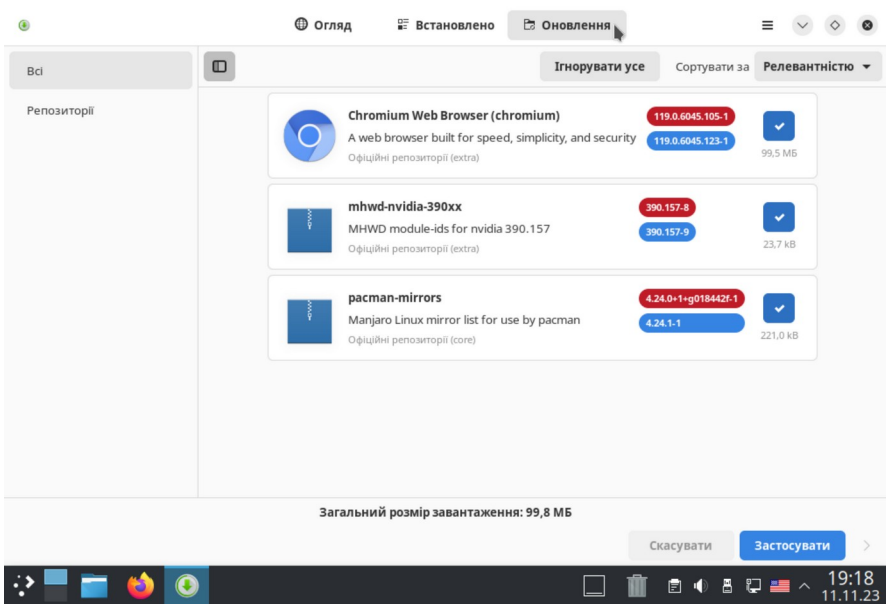

Після цього буде потрібно ввести пароль root, який було задано при інсталяції системи.

#### **Оновлення системи в консолі**

Запустіть термінал (Konsole). Для отримання прав суперкористувача (root) у вікні термінала введіть команду

## **su -l**

і натисніть Enter.

Введіть пароль адміністратора системи (root) і натисніть Enter

**Увага!** При введенні паролю в консолі ніякі символи не відображаються.

Якщо система не оновлювалась тривалий час, то бажано оновити список дзеркал, з яких будуть завантажуватись оновлення. Для цого введіть наступну команду

## **pacman-mirrors --fasttrack**

Цю команду не потрібно робити при кожному оновленні. Але рекомендуємо виконувати її через декілька місяців.

Після оновлення списоку дзеркал запустіть власне процес оновлення системи

## **pacman -Syyu**

#### **Оновлення OTaMan**

Оновлення програми OTaMan також виконується в консолі. Для цього після оновлення операційної системи введіть команду

## **update-OTaMan**

Починаючи з OTaMan версії 23.7 програма використовує загальну бібліотеку qt5pas. Якщо операційна система була інстальована раніше, то дуже ймовіно, що ця бібліотека не була встановлена і її необхідно встановити. Для цього виконайте в консолі наступну команду:

## **pacman -S --needed qt5pas**

Якщо ця бібіліотека вже встановлена, то система повідомить, що пакунок не потребує оновлення.

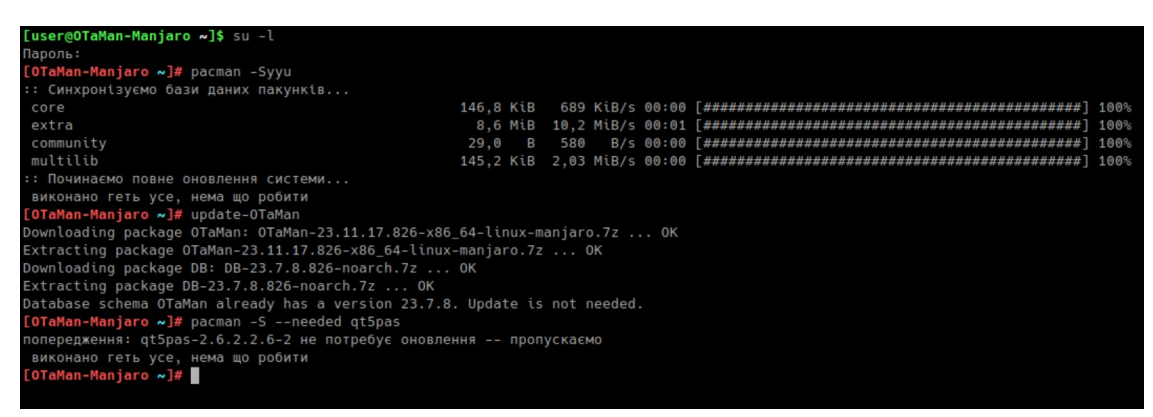